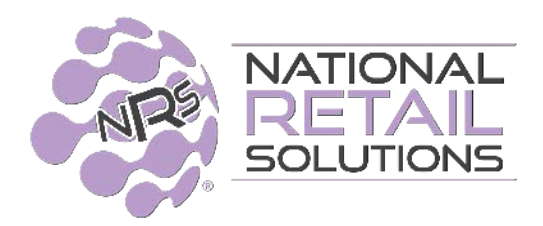

# **June 2022 Release Notes**

#### **Four new features have been added to improve the NRS POS:**

- 1. **SMS Receipts** SMS Receipts is a premium feature that allows merchants to send receipts by text message directly from the POS to the customers phone. SMS Receipts is part of the Advanced Software plan and also available as an add-on for the Pro and Basic plans.
- 2. **Volume Control through POS** Merchants can now adjust the volume of their POS directly from the POS.
- 3. **New Promotion Type: Percent Off** a new promotion type is introduced to the POS which allows a merchant to specify a percent discount amount, and designate specific items to be eligible for that discount type.

## **SMS Receipts**

The ability to provide a receipt to customers via SMS (i.e. text to a mobile phone) is now available from the NRS POS. This is a premium feature that you must be subscribed to. Subscribers of this feature will see the ability to send an SMS Receipt in 3 locations on the POS: 1) at the time of check out, 2) on the receipts listing, and 3) BR Club History ONLY for merchants subscribed to "Loyalty"

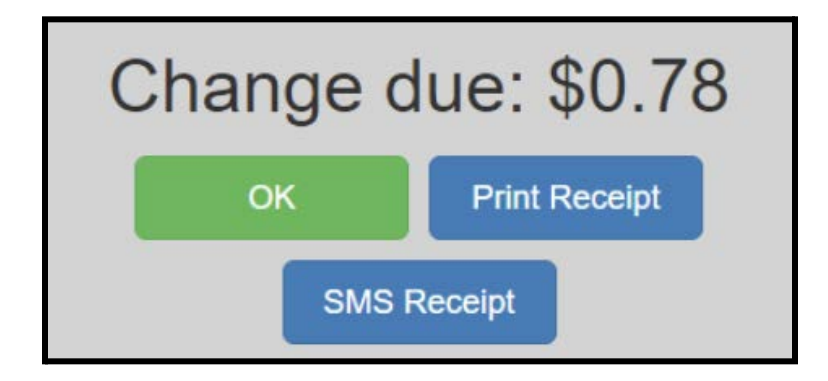

If customer has a BR club Key Fob and it has been scanned, or the BR number (phone number) has been entered during the transaction, the SMS receipt will auto populate to the number entered)

If no phone number was entered during the transaction, when selecting the SMS Receipt option at check out you will be prompted to enter the customer's phone number.

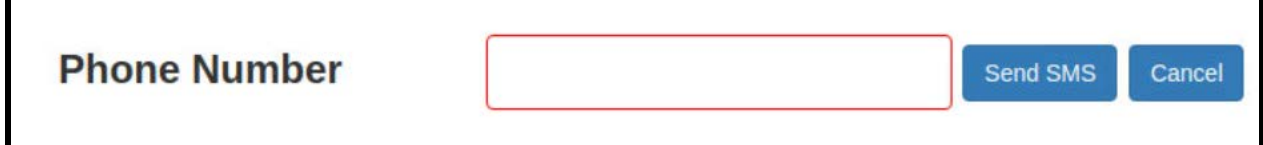

After the phone number has been entered hit **Send SMS**

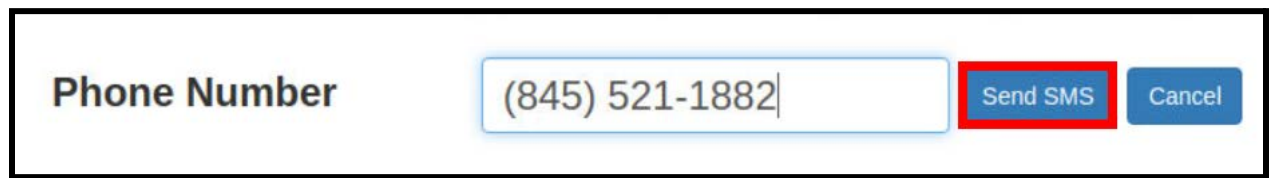

Once **Send SMS** is selected you will see the below message. Once the message has disappeared that means the receipt has been texted over to the customer.

Sending SMS receipt to 845-521-1882

The customer will then receive a text message with a link.

Once the link has been clicked the SMS Receipt details will be displayed in the default browser on the customer's phone.

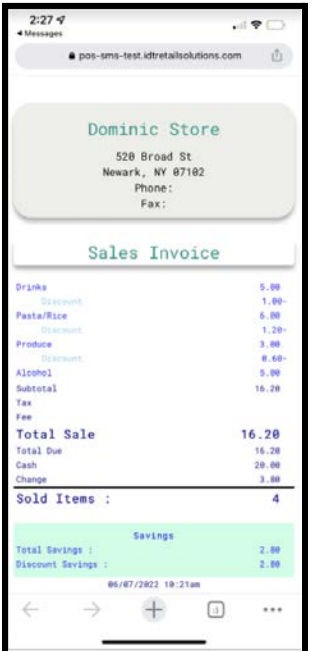

Note: When selecting the **SMS Receipt** option and a phone number is **not** entered the following message will be displayed, and will allow you to continue the check out process as usual.

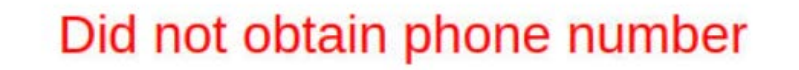

### **Sending SMS Receipts from the Receipts Button**

The Receipts Button on the Register is a second place where merchants can select a transaction

and send an SMS Receipt to their customers. Simply select the date, and transaction and enter the customer's phone number when prompted.

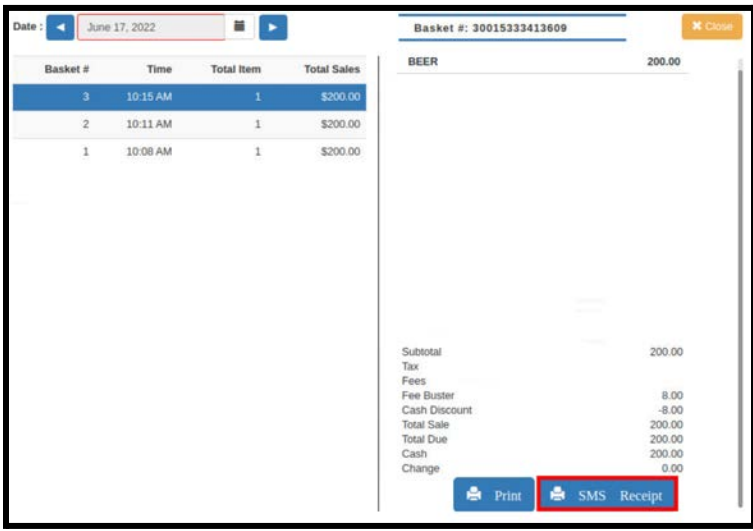

# **BR Club Customer History SMS Receipt (only for merchants subscribed**

### **to the Loyalty program)**

If you are part of the BR Club Loyalty Program there will be an SMS Receipt option available in the customers BR Club history. Simply Tap once anywhere on the **Boss Rev:** balance tab below in the Register Tile screen.

#### Boss Rev. | Acct: 845-521-1882 | Balance: \$37.00 | Last Visit: 2 months ago | Spent: \$214.00

Once tapped you will be presented with this transaction history screen. Tap on the receipt you wish to display and select the SMS Receipt option so you can text the receipt to your customer.

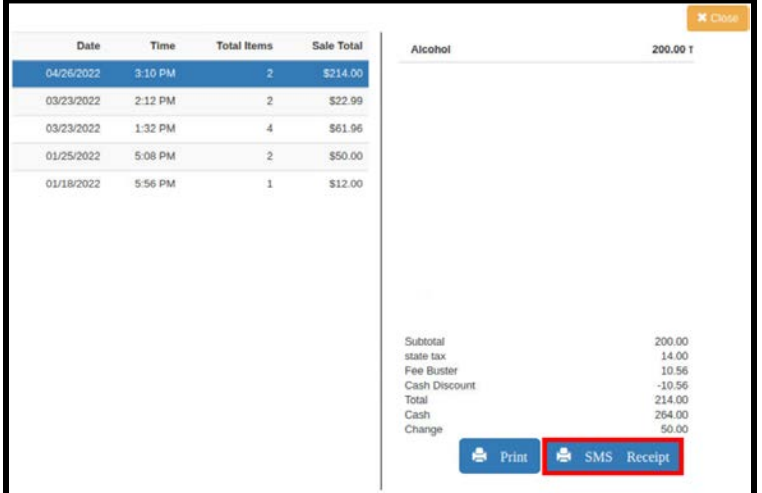

# **Volume Control through the POS**

We have now added the ability for the merchants to control the volume on POS sounds. In order to do this, you must be logged in as Administrator. Once logged in, the Administrator can select **Store Setup** and then **Hardware Tab**. Administrators can increase or decrease the volume and test the volume before confirming their preference, then hitting update to save the change.

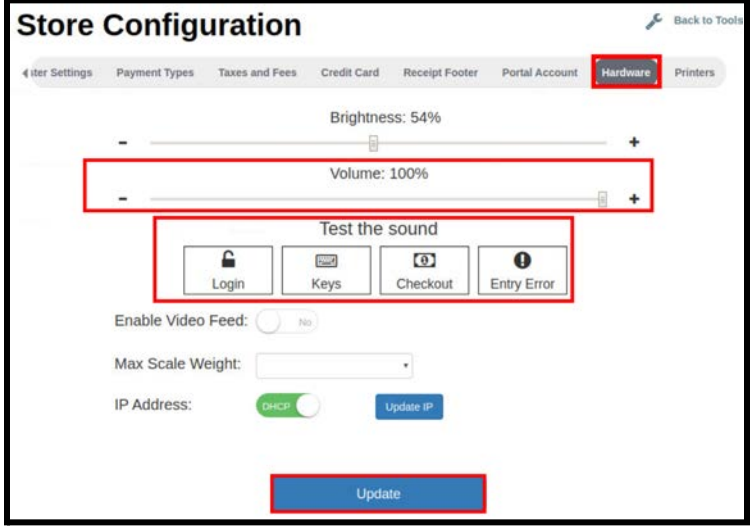

## **New Percentage Promotion Type**

A new promotion type has been introduced to the POS which now allows merchants to specify a percent discount amount, and designate specific items to be eligible for that discount type. Percentage Promotions can be applied to regular promotions as well as by weight promotions

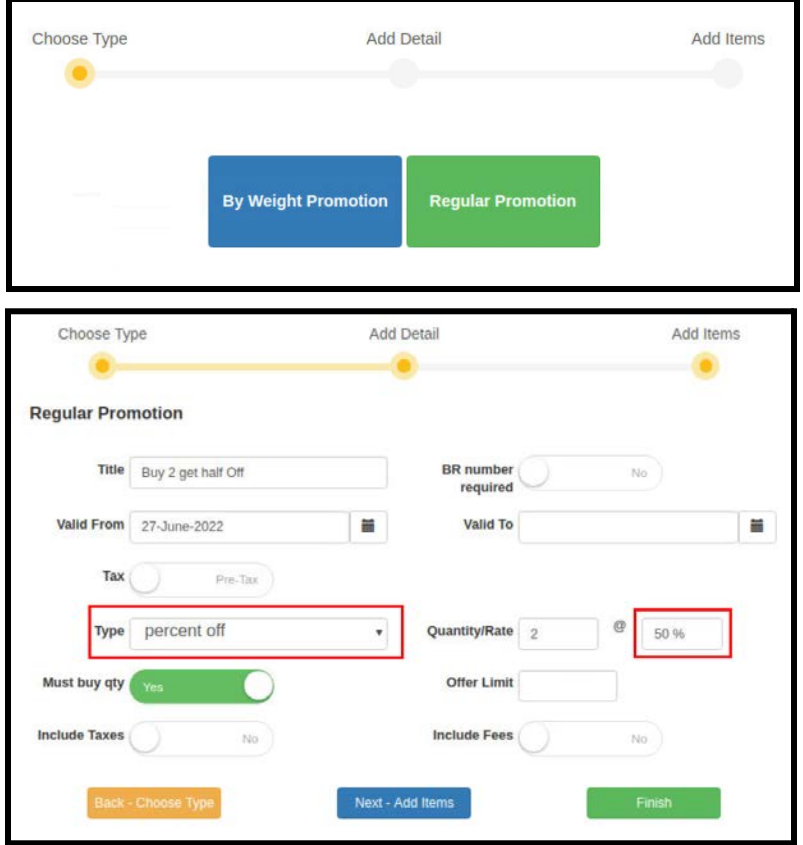